## **Session 2: Reading data from text files**

In this session we will enter data into SAS from a text file using the infile statement.

Consider the leukemia data set leukemia.dat. This is a text file containing three variables: trt, remiss and status, containing information on treatment arm, remission time and status (1=event, 0=censored observation).

Before we present the data step consider how format information is generated in SAS. It is always a good idea not to use character fields in data, but rather use numerical codes and then associate these codes with a format (like the label command in STATA).

Formatting is done through PROC FORMAT. In the following code we create two formats: One for the censor indicator called status (it does not matter that the name of the format is the same as the name of the variable status) and one for the treatment group called trtfmt as follows:

```
proc format; 
     value trtfmt 0='Control' 1='6-MP';
      value status 0='Censored' 1='Event'; 
run;
```
The following components of the format procedure are important. First the heading

```
proc format;
```
The heading takes no options. Then follows the word value, which is followed by the name of the format, which is followed in turn by the numerical fields that are equated with their character interpretations in (single or double) quotes. Note that there is no semicolon until the definition of the format is complete.

Here we have created two formats

```
value trtfmt 0='Control' 1='6-MP':
value status 0='Censored' 1='Event';
```
Thus, trtfmt assigns the word "control" to 0 and "6-MP" to 1, while the format status assigns the word "censored" to 0 and "event" to 1. This is an example of a numerical format. You can easily have character formats. For example, suppose that you have data where "Y" is yes and "N" is no. Then a character format assigning "N" to "No" and "Y" to "Yes" is as follows:

```
 value $yesno 'Y'='Yes' 'N'='No';
```
Notice the "\$" before the value yesno, denoting that this is a character format.

Running the format procedure we get the following comments in the log file:

```
\frac{1}{2} proc format;
          value trtfmt 0='Control' 1='6-MP';
NOTE: Format TRTFMT has been output.<br>3 value status 0='Censored'
          value status 0='Censored' 1='Event';
NOTE: Format STATUS has been output.<br>4 run:
    4 run; 
NOTE: PROCEDURE FORMAT used: 
       real time 0.15 seconds 
       cpu time 0.03 seconds
```
Be aware that, at this point, no format has been attached to any variable in any data set. Now let's enter the leukemia data set. The code is as follows:

```
data leukemia; 
      infile 'leukemia.dat'; 
      input trt remiss status; 
      format trt trtfmt. status status.; 
      label remiss='Time to end of remission' 
             status='Censoring indicator' 
             trt='Treatment assignment'; 
run;
```
Concentrate on the following statement:

infile 'leukemia.dat';

This indicates to SAS which file to get the data from. There should be some path information available inside the quotes. For example, if the file leukemia.dat (which *must* be a text file) is in a diskette, you should write

infile 'a:\leukemia.dat';

Alternatively you can make the directory where the file is located the *default* directory for SAS. The default directory is located at the bottom right corner of the SAS window.

You can change it by double-clicking the mouse on it and using the Windows change folder window to search for the appropriate directory archive (see next page). Once you find the appropriate directory you choose it by pressing the OK button.

Then you can run the data step being certain that SAS will look in the appropriate directory for the data file. Now to assign the appropriate formats to the appropriate variables you should write

format trt trtfmt. status status.;

Notice that, to indicate which word represents a format, you follow the format name with a period ("."). If more than one variable have the same format, you can have a list of variables followed by their common format name.

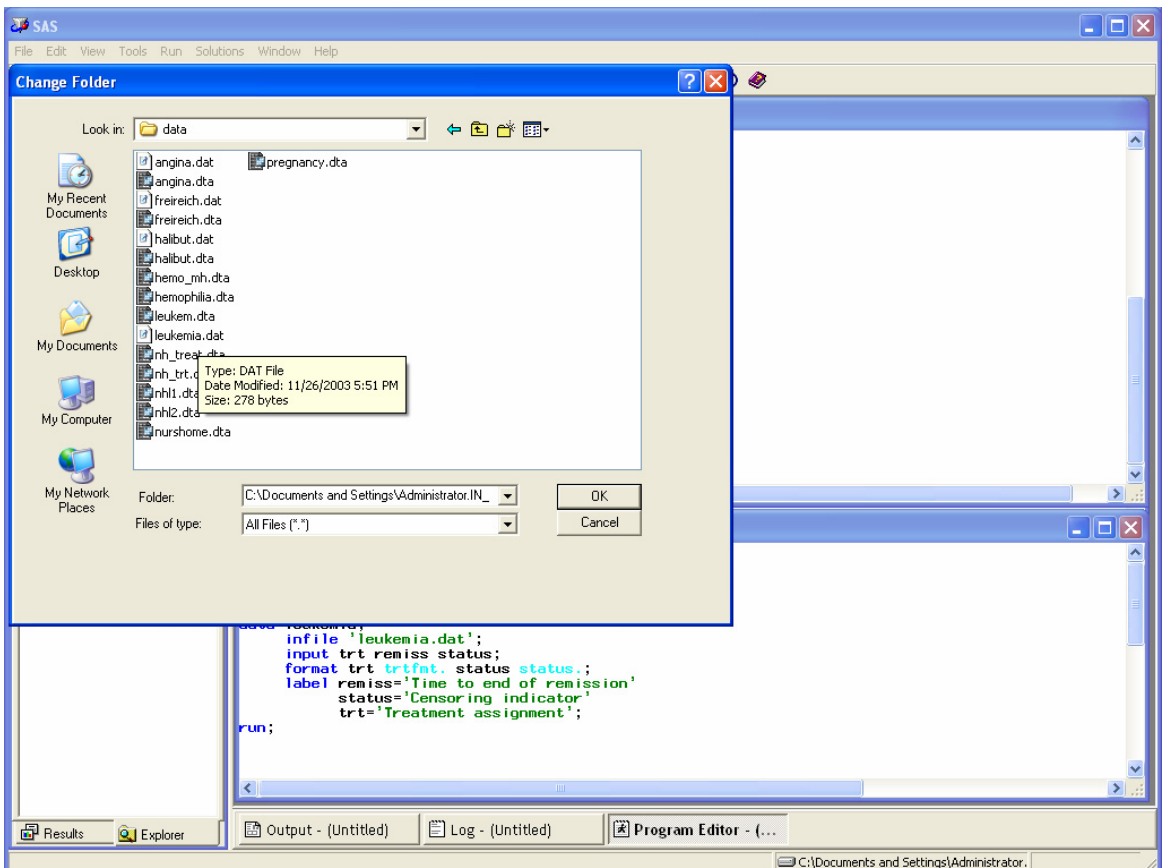

The second novel part of the data step is the label statement.

```
 label remiss='Time to end of remission' 
       status='Censoring indicator' 
       trt='Treatment assignment';
```
This assigns a name to the variables, which will appear in graphs and tables and will provide more information for the variable than its SAS name (and will make your output friendlier to non-statisticians).

Running the data step we have the following output in the log file:

```
6 data leukemia; 
7 infile 'leukemia.dat';<br>8 input trt remiss statu
           input trt remiss status;
9 format trt trtfmt. status status.;<br>10 label remiss='Time to end of remis
10 label remiss='Time to end of remission'<br>11 status='Censoring indicator'
11 status='Censoring indicator'<br>12 ftt='Treatment assignment':
                  trt='Treatment assignment';
13 run; 
NOTE: The infile 'leukemia.dat' is: 
       File Name=C:\Documents and Settings\cyiannou\Desktop\BIO223 (Survival-
      Yiannoutsos)\data\leukemia.dat, RECFM=V, LRECL=256
NOTE: 42 records were read from the infile 'leukemia.dat'. 
       The minimum record length was 5. 
       The maximum record length was 7.
NOTE: The data set WORK.LEUKEMIA has 42 observations and 3 variables. 
NOTE: DATA statement used: 
       real time 0.74 seconds
       cpu time 0.10 seconds
```
Printing the data set we get

```
proc print data=leukemia label; 
     title 'Leukemia data set'; 
run;
```
Notice the option label in the invocation of the procedure. This will make the variables to be headed by their label rather than their SAS name. The output is as follows:

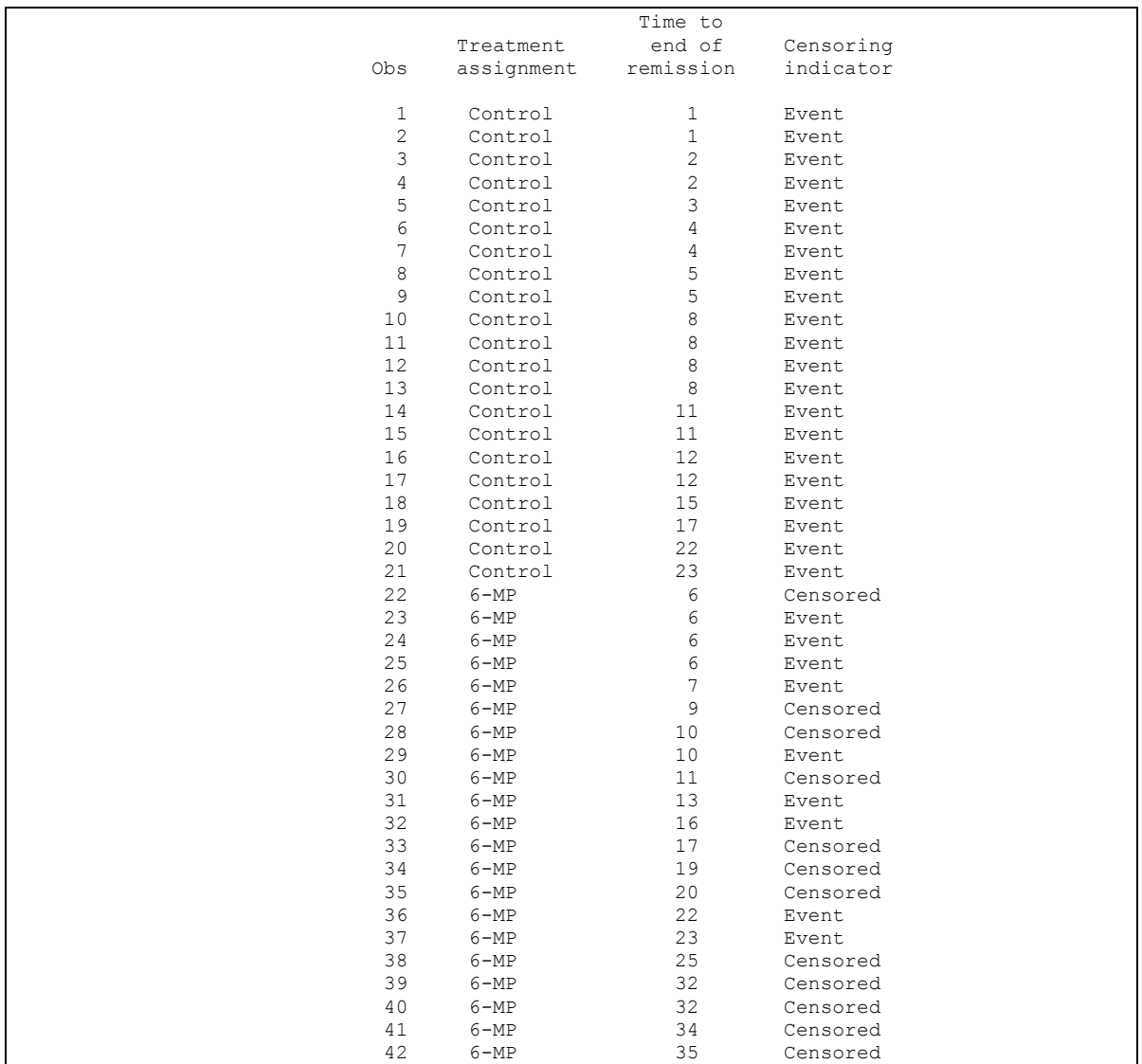

Now let's run the lifetest procedure in order to carry out the Kaplan-Meier analysis on this data set, *stratifying* it by treatment assignment and carrying out the log-rank test. The SAS code is as follows:

```
proc lifetest data=leukemia method=pl plot=(s); 
     time remiss*status(0); 
     strata trt; 
     title 'Analysis of the effect of treatment on remission from leukemia'; 
run;
```
The output is as follows:

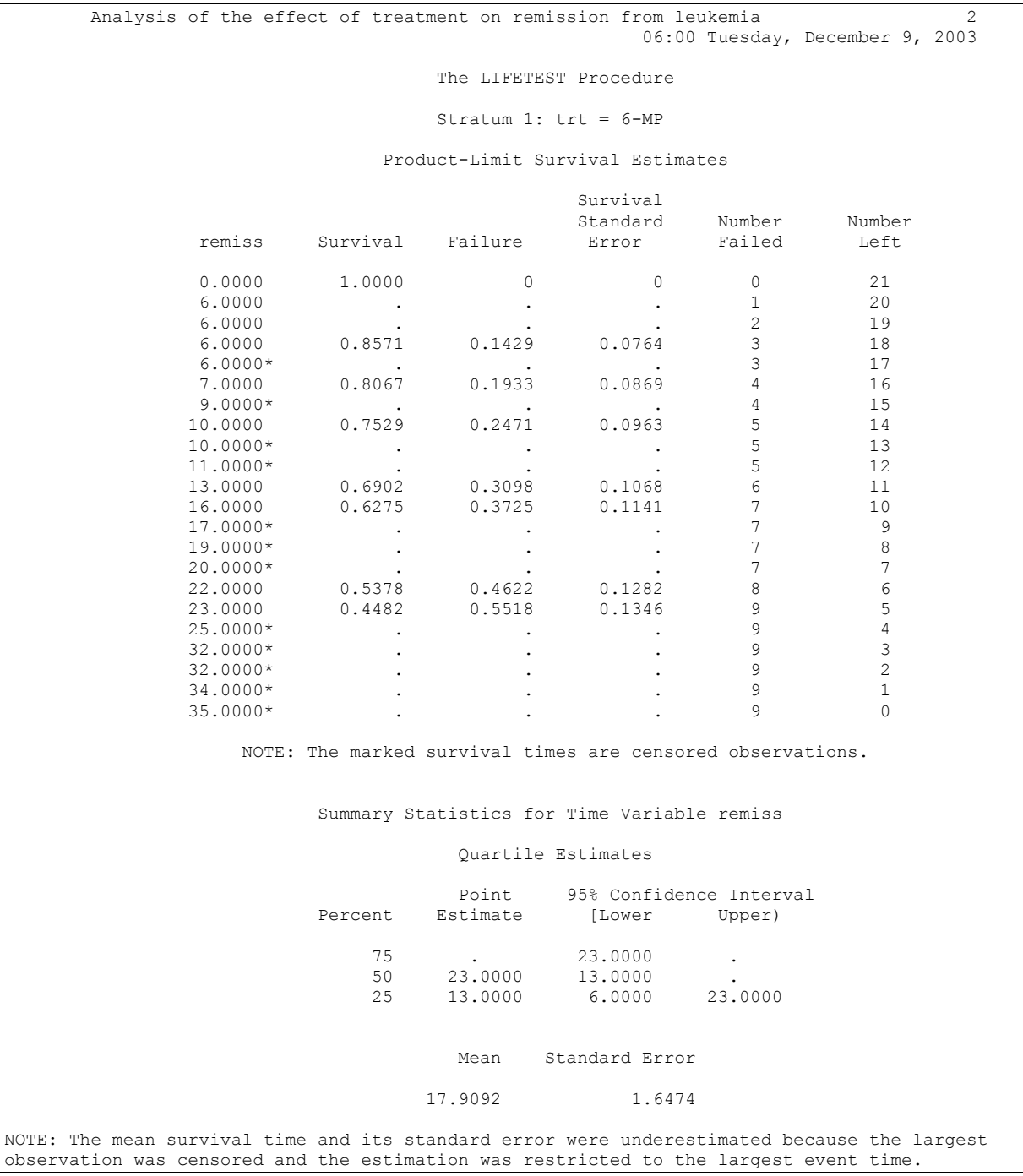

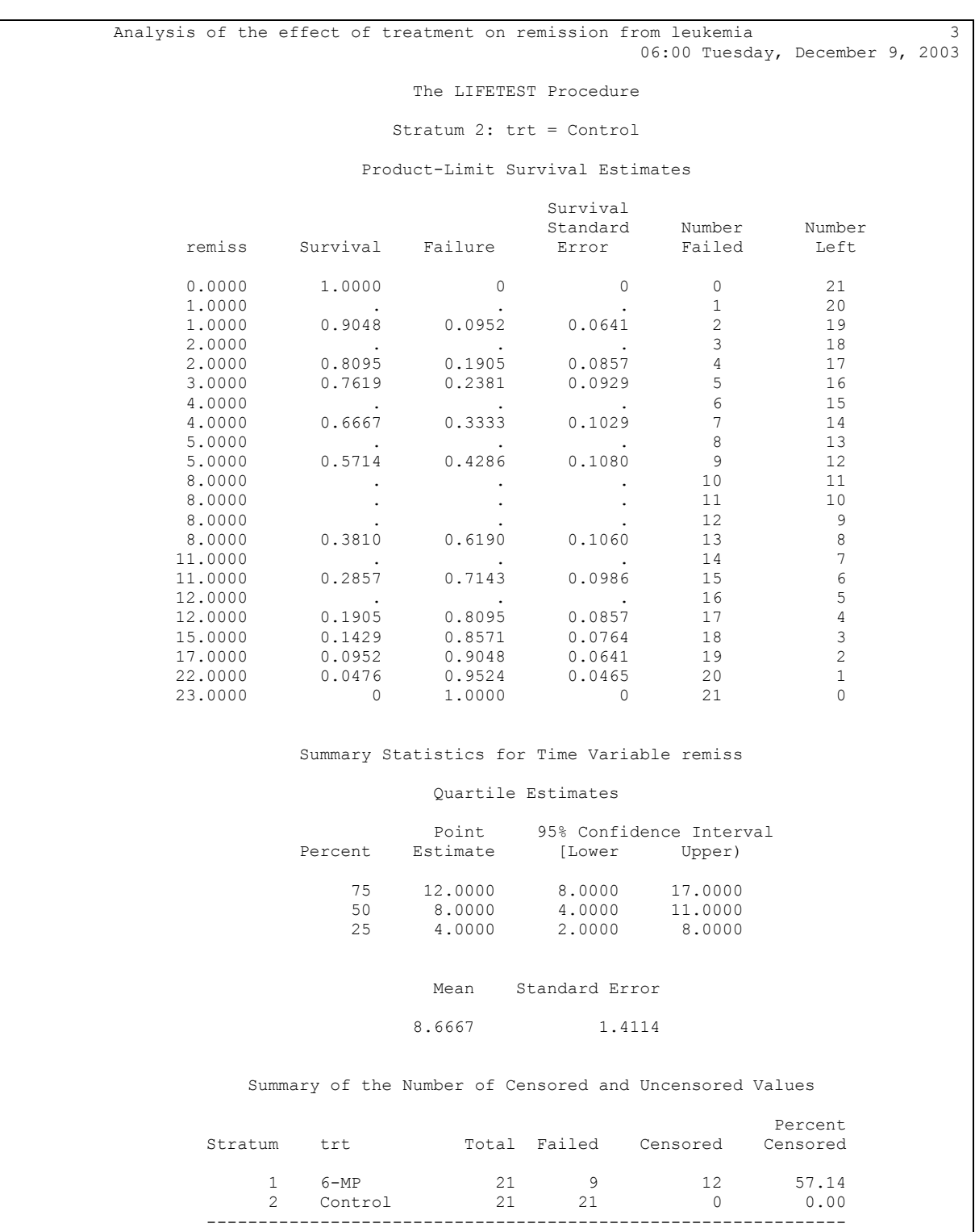

Total 42 30 12 28.57

 Analysis of the effect of treatment on remission from leukemia 4 06:00 Tuesday, December 9, 2003 The LIFETEST Procedure Testing Homogeneity of Survival Curves for remiss over Strata Rank Statistics trt Log-Rank Wilcoxon  $6-MP$   $-10.251$   $-271.00$  Control 10.251 271.00 Covariance Matrix for the Log-Rank Statistics trt 6-MP Control  $6-MP$  6.25696  $-6.25696$ Control -6.25696 6.25696 Covariance Matrix for the Wilcoxon Statistics trt 6-MP Control 6-MP 5457.11 -5457.11 Control -5457.11 5457.11 Test of Equality over Strata  $Pr$  >  $Pr$  +  $Pr$  + Test Chi-Square DF Chi-Square Log-Rank 16.7929 1 <.0001 Wilcoxon 13.4579 1 0.0002  $-2Log(LR)$  16.4852 1 <.0001

The log-rank test given at the bottom of the output has test statistic 16.7929, which, compared to a chi-square distribution with one degree of freedom, is statistically significant. We conclude that there is a significant difference in survival between the two treatment groups (although we cannot tell directly from the log-rank test which treatment has the advantage.

This can be gleaned from studying the medians in the two groups (8 weeks in the control group versus 23 weeks in the treatment group), or by inspection of the Kaplan-Meier plot

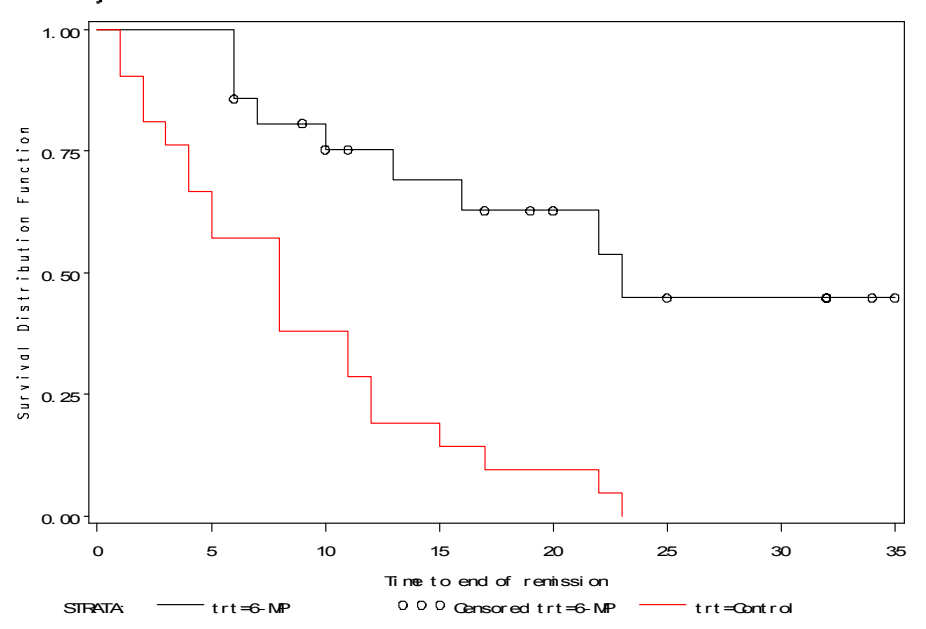

Analysis of the effect of treatment on remission from leukemia